# **Testaussuunnitelma**

NJC2

Helsinki 25.3.2004 Ohjelmistotuotantoprojekti HELSINGIN YLIOPISTO Tietojenkäsittelytieteen laitos

# **Kurssi**

581260 Ohjelmistotuotantoprojekti ( ov)

# **Projektiryhmä**

Eero Anttila Olli Jokinen Jesse Liukkonen Jani Markkanen Jere Salonen Jouni Tuominen

## **Asiakas**

Olli Lahti

# **Johtoryhmä**

Juha Taina

#### **Kotisivu**

http://www.cs.helsinki.fi/group/njc2/

## **Versiohistoria**

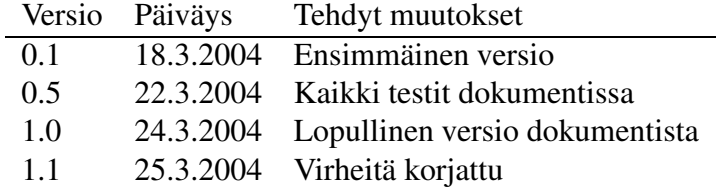

# **Sisältö**

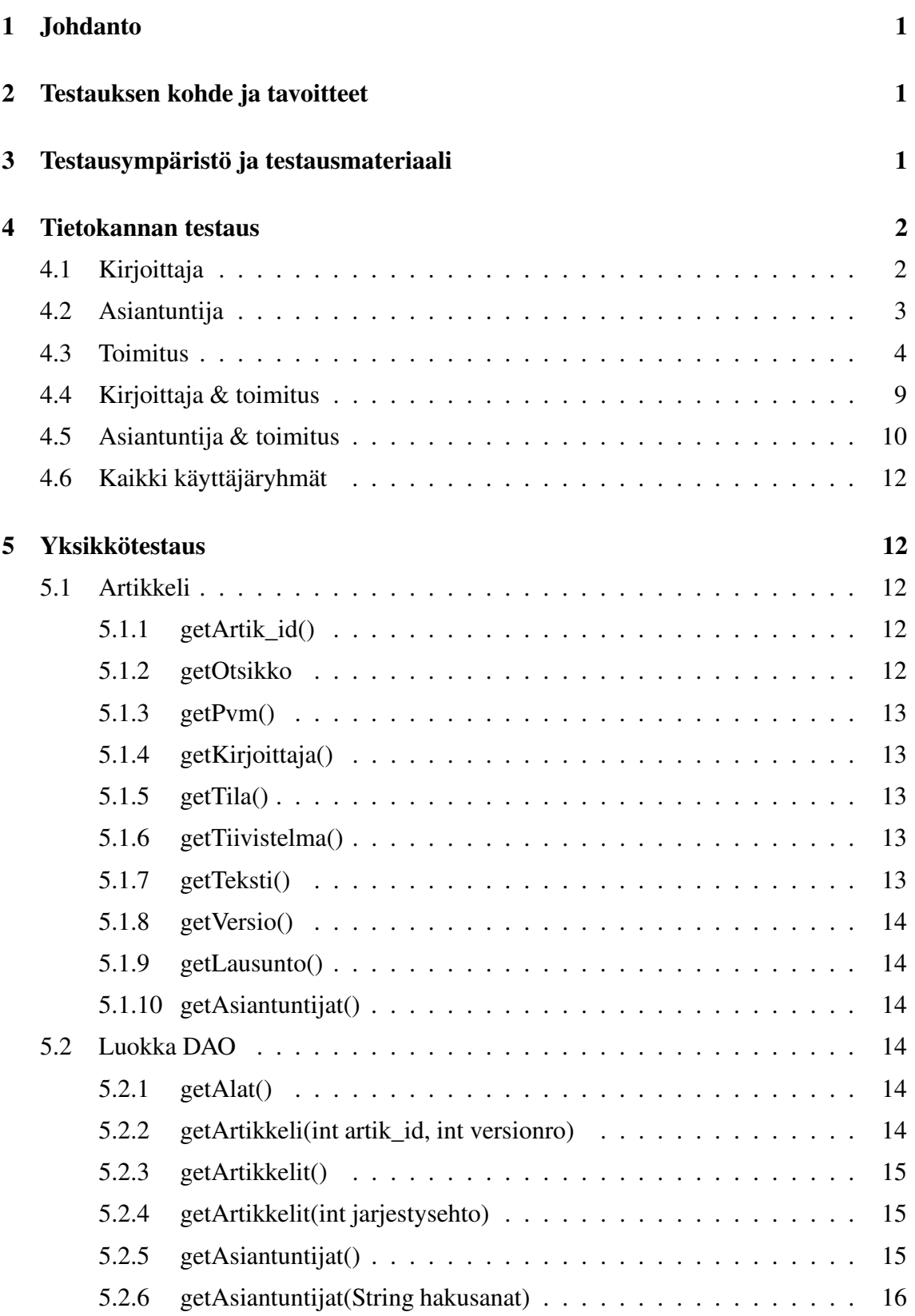

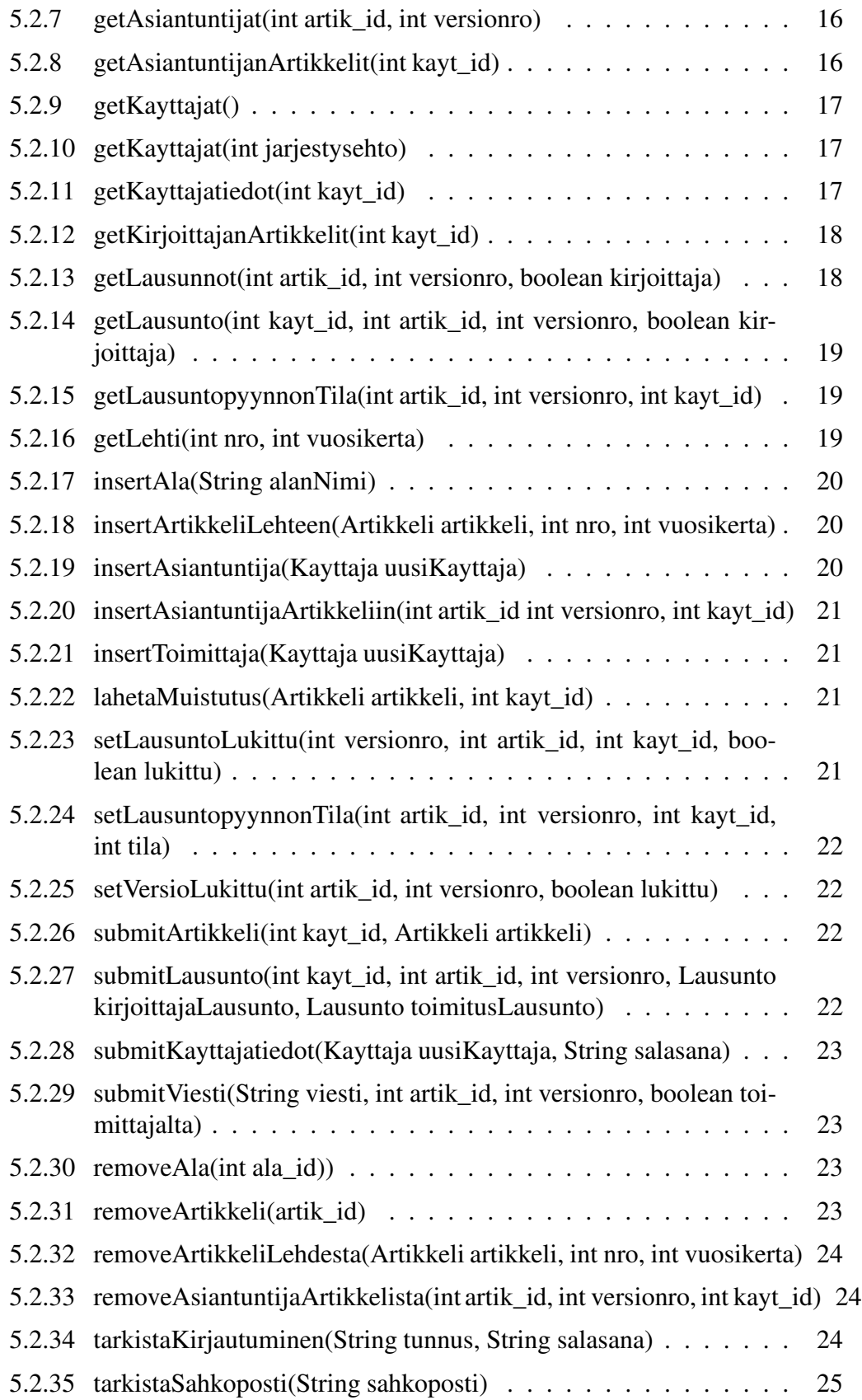

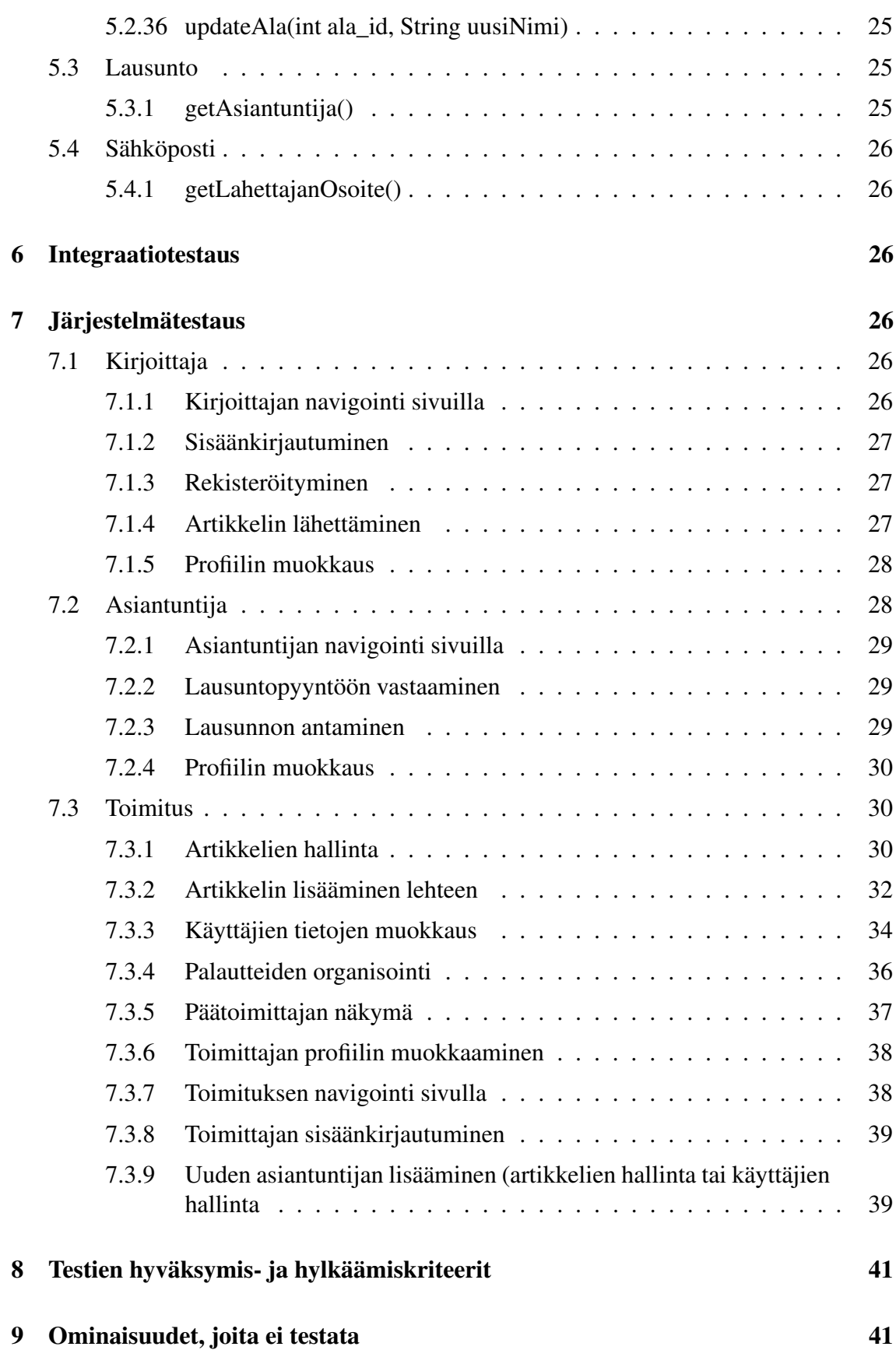

iii

# **Liitteet**

**1 Tietokannan luonti ja esimerkkidata**

# **1 Johdanto**

Tämä dokumentti on suunnitelma Ohjelmistotuotantoprojekti-kurssin NJC2-ryhmän tuottaman ohjelmiston testaamista varten. Dokumentissa kuvataan kaikki testauksessa käytettävät testitapaukset. Testitapauksissa on kuvattu testin kohde, testitapahtuma sekä järjestelmän oletettu käyttäytyminen.

Toisessa luvussa kuvataan tarkemmin mitä testataan ja mitkä ovat testauksen tavoitteet. Kolmannessa luvussa kuvataan ympäristö, jossa testit suoritetaan sekä selitetään testimateriaalia. Luvut 4-6 kuvaavat tehtävät testit. Luvussa 7 selvitetään, millä perustein testi on hyväksyttävä tai hylättävä. Viimeisessä luvussa kerrotaan osista, joita järjestelmässä ei testata.

# **2 Testauksen kohde ja tavoitteet**

Ohjelmiston testaus suoritetaan neljässä osassa: yksikkötestauksena, integraatiotestauksena, validointitestauksena ja järjestelmätestauksena. Tämä dokumentti keskittyy yksikkötestauksen ja järjestelmätestauksen kuvaamiseen.

Yksikkötestauksen tavoitteena on suorittaa testaus hyväksytysti täydellä lausekattavuudella. Tämä tarkoittaa sitä, että jokainen ohjelmakoodin rivi (lukuunottamatta luvussa 9 esitettyjä tilanteita) testataan vähintään yhdellä testitapauksella. Samoin jokainen järjestelmässä käytettävä tietokantakysely testataan hyväksytysti. Yksikkötestausta käsittelevät luvut 4 ja 5.

Integraatiotestausta suoritetaan sitä mukaa, kun komponentteja valmistuu ja niitä voidaan käyttää yhdessä. Jokainen integraatiotestattava komponentti on jo testattu aikaisemmin yksikkötestauksessa, mutta integraatiotestauksessa voidaan käyttää järjestelmän todellista dataa ja saada varmempia tuloksia toimivuudesta.

Validointitestauksessa tarkistetaan, onko ohjelmisto määrittelydokumentin ja asiakkaan vaatimusten mukainen. Validointitestaus on suoritettu hyväksytysti, jos prioriteetin 1 toiminnot on saatu toteutettua.

Järjestelmätestauksessa testataan ohjelmisto kokonaisuutena käyttötapausten perusteella. Järjestelmätestaus on suoritettu hyväksytysti, jos ohjelmisto toimii testitapauksissa kuvatuiden oletusten mukaan. Järjestelmätestauksen testitapaukset on lueteltuna luvussa 7.

# **3 Testausympäristö ja testausmateriaali**

Laitteiston ja ohjelmiston ympäristön kuvaus löytyy suunnitteludokumentin luvuista 2.3 ja 2.4. Ohjelmisto on verkkosovellus, joten se testataan sekä Linux-, että Windows-alustalla selaimilla, jotka on lueteltu suunnitteludokumentin luvussa 2.4. Kaikkia testitapauksia ei kuitenkaan suoriteta kuin Internet Exploerilla ja Mozillalla.

Yksikkötestauksessa käytetään apuna JUnit-yksikkötestauskehystä, jossa ohjelmakoodin

joukkoon lisätään tarvittavat metodit testauksen suoritukseen.

Tietokantaoperaatioiden testaamiseen on laadittu esimerkkidata, joka on kuvattu liitteessä 1.

# **4 Tietokannan testaus**

Tietokantatestauksen tarkoituksena on varmistaa ohjelmiston käyttämien SQL-lauseiden toimivuus tietokannassa. Testauksessa käytettävän tietokannan luomiseen käytetyt SQLlauseet ja tietokantaan tallennettu esimerkkidata on kuvattu liitteessä 9.

# **4.1 Kirjoittaja**

#### **KI-SQL-1**

**Kuvaus** Uuden kirjoittajan luominen.

**Kysely** insert into kayttaja values(13, 'sana13', 'Pekka', 'Kuusisto', '3434345', 'Käpytie 4 A 12', 'Kotka', 23356, null, 'Suomi', "timestamp"('now'), 'Johtaja', 1); insert into sposti values ('pekka.kuusisto@kuopio.fi', 13, true);

**Oletus** Lauseen "select \* from kayttaja;" tuloksena on 13 riviä käyttäjätietoja. Lauseen "select \* from sposti;" tuloksena on 14 riviä sähköpostiosoitetietoja.

## **KI-SQL-2**

**Kuvaus** Tietyn kirjoittajan kaikkien artikkelien kaikkien versioiden hakeminen.

**Kysely** select \* from artikkeli, versio where kayt\_id=1 and artikkeli.artik\_id=versio.artik\_id;

**Oletus** Tuloksena on haetun kirjoittajan artikkelien ja versioiden tietoja neljällä rivillä.

## **KI-SQL-3**

**Kuvaus** Artikkelin lähetys (ensimmäistä kertaa).

**Kysely** insert into artikkeli values (6, 'matematiikka', null, null, 2);

insert into versio values (1, 6, "timestamp"('now'), 'Lineaarinen optimointi', 'joo tämä on tiivistelmä', 'artikkeli.pdf', false, null, true);

**Oletus** Lauseen "select \* from artikkeli, versio where kayt\_id=2 and artikkeli.artik\_id=versio.artik\_id;" tuloksena on lisätyn artikkelin tiedot yhdellä rivillä.

#### **KI-SQL-4**

**Kuvaus** Artikkelin lähetys (ei-ensimmäistä kertaa, uusi versio).

- **Kysely** insert into versio values (2, 6, "timestamp"('now'), 'Lineaarinen optimointi', 'joo tämä on tiivistelmä', 'artikkeli.pdf', false, null, true);
- **Oletus** Lauseen "select \* from artikkeli, versio where kayt id=2 and artikkeli.artik id=versio.artik id;" tuloksessa näkyy lisätyn artikkelin tiedot kahdellä rivillä.

## **KI-SQL-5**

**Kuvaus** Artikkelin uudelleenlähetys (version päivitys).

- **Kysely** update versio set lahetetty="timestamp"('now'), otsikko='Lineaarisen optimoinnin käyttö tietokoneavusteisessa ympäristössä', tiivistelma='Tämä on tiivistelmääääää.', tiedostonimi='artikkeli.ps', lukittu=true where artik\_id=6 and versionro=2;
- **Oletus** Lauseen "select \* from artikkeli, versio where kayt id=2 and artikkeli.artik id=versio.artik id;" tuloksessa näkyy muokatun artikkelin uudet tiedot kahdellä rivillä.

# **4.2 Asiantuntija**

#### **AS-SQL-1**

**Kuvaus** Tietyn asiantuntijan lausuntopyyntöjen hakeminen.

**Kysely** select \* from lausuntopyynto where kayt\_id=7;

**Oletus** Tuloksena on haetun asiantuntijan lausuntopyynnöt neljällä rivillä.

#### **AS-SQL-2**

**Kuvaus** Lausunnon lähettäminen.

**Kysely** insert into lausunto values (1, 3, "timestamp"('now'), 3, 'tekstiä toimittajalle', 'tekstiä kirjoittajalle', true, 9);

**Oletus** Lauseen "select \* from lausunto;" tuloksena on 12 riviä lausuntojen tietoja.

#### **AS-SQL-3**

**Kuvaus** Lausuntopyynnön lukeminen.

**Kysely** update lausuntopyynto set luettu="timestamp"('now') where kayt\_id=7 and artik  $id=4$  and versionro=2;

**Oletus** Lauseen "select \* from lausuntopyynto where kayt\_id=7;" tuloksessa näkyy lausuntopyynnön lukemisaika yhdellä rivillä.

## **AS-SQL-4**

- **Kuvaus** Lausuntopyynnön hylkääminen.
- **Kysely** update lausuntopyynto set tila=3 where kayt\_id=7 and artik\_id=4 and versionro= $2$ ;
- **Oletus** Lauseen "select \* from lausuntopyynto where kayt\_id=7;" tuloksessa näkyy lausuntopyynnön tilan muutos yhdellä rivillä.

#### **AS-SQL-5**

**Kuvaus** Lausuntopyynnön hyväksyminen.

- **Kysely** update lausuntopyynto set tila=4 where kayt\_id=7 and artik\_id=4 and versionro= $2$ ;
- **Oletus** Lauseen "select \* from lausuntopyynto where kayt\_id=7;" tuloksessa näkyy lausuntopyynnön tilan muutos yhdellä rivillä.

#### **AS-SQL-6**

- **Kuvaus** Lausunnon uudelleenlähettäminen.
- Kysely update lausunto set annettu="timestamp"('now'), paatos=4, toimittajalle='tekstiätoimittajalle', kirjoittajalle='tekstiä kirjoittajalle', true where artik\_id=3 and versionro=1 and kayt\_id=9;
- **Oletus** Lauseen "select \* from lausunto where kayt\_id=9 and artik\_id=3 and versionro=1;" tuloksessa näkyy lausunnon muuttuneet tiedot yhdellä rivillä.

# **4.3 Toimitus**

#### **TO-SQL-1**

**Kuvaus** Kaikkien käyttäjien käyttäjätietojen hakeminen.

**Kysely** select \* from kayttaja;

**Oletus** Tuloksena on 13 riviä käyttäjätietoja.

**TO-SQL-2**

**Kuvaus** Uuden asiantuntijan luominen.

**Kysely** insert into kayttaja values(14, null, 'Jussi', 'Kekkonen', null, null, null, null, null, null, null, null, 2); insert into asiantuntija values (14, null, true, null); insert into osaamisala values (14, 5); insert into osaamisala values  $(14, 3)$ ; insert into sposti values ('jussi.kekkonen@cc.lut.fi', true, 14);

**Oletus** Lauseen "select \* from kayttaja;" tuloksena on 14 riviä käyttäjätietoja. Lauseen "select \* from asiantuntija;" tuloksena on 6 riviä käyttäjätietoja. Lauseen "select \* from osaamisala;" tuloksena on 12 riviä osaamisalatietoja. Lauseen "select \* from sposti;" tuloksena on 15 riviä sähköpostiosoitetietoja.

### **TO-SQL-3**

**Kuvaus** Kaikkien artikkelien kaikkien versioiden hakeminen.

**Kysely** select \* from artikkeli, versio where artikkeli.artik\_id=versio.artik\_id;

**Oletus** Tuloksena on 9 riviä artikkelien ja versioiden tietoja.

#### **TO-SQL-4**

**Kuvaus** Aktiivisten asiantuntijoiden tietojen hakeminen.

**Kysely** select \* from kayttaja, asiantuntija where kayttaja.kayt\_id=asiantuntija.kayt\_id and aktiivinen=true;

**Oletus** Tuloksena on 6 riviä aktiivisten asiantuntijoiden tietoja.

#### **TO-SQL-5**

**Kuvaus** Tietyn artikkelin tietyn version arvostelijoiden hakeminen.

**Kysely** select \* from kayttaja, asiantuntija, lausuntopyynto where artik\_id=4 and versionro=1 and kayttaja.kayt\_id=asiantuntija.kayt\_id and asiantuntija.kayt\_id=lausuntopyynto.kayt\_id;

**Oletus** Tuloksena on haetun artikkelin ja version arvostelijat kahdella rivillä.

#### **TO-SQL-6**

**Kuvaus** Alan lisääminen.

**Kysely** insert into ala values (8, 'Verkkojen mallinnus');

**Oletus** Lauseen "select \* from ala;" tuloksena on 8 riviä alan nimiä.

#### **TO-SQL-7**

**Kuvaus** Lehden tietyn numeron artikkelien hakeminen.

**Kysely** select \* from artikkeli where nro=1 and vuosikerta=1;

**Oletus** Tuloksena on haetun lehden numeron artikkelit kahdella rivillä.

## **TO-SQL-8**

**Kuvaus** Asiantuntijan valinta arvostelijaksi tiettyyn artikkeliin.

- **Kysely** insert into lausuntopyynto values  $(2, 4, \text{null}, 1, 14, \text{null}, \text{null})$ ;
- **Oletus** Lauseen "select \* from lausuntopyynto where kayt\_id=14;" tuloksena lausuntopyyntötieto on yhdellä rivillä.

#### **TO-SQL-9**

**Kuvaus** Asiantuntijan poisto artikkelin arvostelijuudesta.

- **Kysely** update lausuntopyynto set tila=-1\*tila where kayt\_id=14 and artik\_id=4 and versionro=2;
- **Oletus** Lauseen "select \* from lausuntopyynto where kayt\_id=14;" tuloksessa näkyy lausuntopyynnön tilan muutos yhdellä rivillä.

#### **TO-SQL-10**

**Kuvaus** Lausuntopyynnön lähettäminen asiantuntijalle.

- **Kysely** update lausuntopyynto set tila=2 where kayt\_id=14 and artik\_id=4 and version $ro=2$ :
- **Oletus** Lauseen "select \* from lausuntopyynto where kayt\_id=14;" tuloksessa näkyy lausuntopyynnön tilan muutos yhdellä rivillä.

#### **TO-SQL-11**

**Kuvaus** Artikkelin lisäys lehteen.

**Kysely** update artikkeli set nro=1, vuosikerta=1 where artik id=3;

**Oletus** Lauseen "select \* from artikkeli where artik\_id=3;" tuloksessa näkyy yhdellä rivillä, että artikkeli on valittu lehteen.

#### **TO-SQL-12**

- **Kuvaus** Artikkelin poisto lehdestä.
- **Kysely** update artikkeli set nro=null, vuosikerta=null where artik\_id=3;
- **Oletus** Lauseen "select \* from artikkeli where artik id=3;" tuloksessa näkyy yhdellä rivillä, ettei artikkeli ole enää valittu lehteen.

#### **TO-SQL-13**

**Kuvaus** Lausuntopyynnön muistutuksen lähettäminen.

- **Kysely** update lausuntopyynto set muistutettu="timestamp"('now') where artik\_id=4 and versionro=2 and kayt\_id=7;
- **Oletus** Lauseen "select \* from lausuntopyynto where artik\_id=4 and versionro=2 and kayt id=7;" tuloksessa näkyy lausuntopyynnön muistutusaika yhdellä rivillä.

#### **TO-SQL-14**

**Kuvaus** Viestin lähettäminen päätoimittajalle.

- **Kysely** update versio set paatoimittajalla=true, viesti='tekstiä päätoimittajalle' where artik\_id=5 and versionro=1;
- **Oletus** Lauseen "select \* from artikkeli, versio where artik\_id=5 and versionro=1;" tuloksessa näkyy yhdellä rivillä, että artikkeli on päätoimittajalla.

#### **TO-SQL-15**

**Kuvaus** Uuden toimittajan luominen.

**Kysely** insert into kayttaja values(15, sana15, 'Kaarlo', 'Pasanen', null, null, null, null, null, null, null, null, 3);

insert into asiantuntija values(15, null, true, null);

insert into sposti values('kaarlo.pasanen@hotmail.com', true, 15);

**Oletus** Lauseen "select \* from kayttaja;" tuloksena on 15 riviä käyttäjätietoja.

Lauseen "select \* from asiantuntija;" tuloksena on 7 riviä käyttäjätietoja.

Lauseen "select \* from sposti;" tuloksena on 16 riviä sähköpostiosoitetietoja.

#### **TO-SQL-16**

**Kuvaus** Artikkelin uudelleenlähetyksen pyyntö.

- **Kysely** update versio set lukittu=false where artik\_id=5 and versionro=1;
- **Oletus** Lauseen "select \* from artikkeli, versio where artik\_id=5 and versionro=1;" tuloksessa näkyy yhdellä rivillä, että artikkelista on pyydetty uusi versio.

#### **TO-SQL-17**

**Kuvaus** Lausunnon uudelleenlähetyksen pyyntö.

- **Kysely** update lausunto set lukittu=false where kayt\_id=9 artik\_id=3 and versionro=1;
- **Oletus** Lauseen "select \* from lausunto where kayt\_id=9 and artik\_id=3 and versionro=1;" tuloksessa näkyy yhdellä rivillä, että lausunnostaa on pyydetty uusi versio.

#### **TO-SQL-18**

**Kuvaus** Alan poistaminen.

**Kysely** delete from ala where ala\_id=8;

**Oletus** Lauseen "select \* from ala;" tuloksena on 7 riviä.

#### **TO-SQL-19**

**Kuvaus** Alan nimen muokkaaminen.

**Kysely** update ala set alan\_nimi='Ohjelmistotekniikka' where ala id=4;

**Oletus** Lauseen "select \* from ala where ala\_id=4;" tuloksessa näkyy alan nimen muutos yhdellä rivillä.

#### **TO-SQL-20**

**Kuvaus** Artikkelin poistaminen.

**Kysely** delete from versio where artik\_id=6; delete from artikkeli where artik id=6;

**Oletus** Lauseen "select \* from artikkeli where artik id=6;" tuloksena on 0 riviä. Lauseen "select \* from versio where artik\_id=6;" tuloksena on 0 riviä.

#### **TO-SQL-21**

**Kuvaus** Päätöksen antaminen artikkelille.

**Kysely** insert into paatos values ("timestamp"('now'), 4, 1, 5, 12);

**Oletus** Lauseen "select \* from paatos;" tuloksena on 5 riviä.

#### **TO-SQL-22**

- **Kuvaus** Artikkelien, jotka eivät ole missään lehden numerossa, hakeminen.
- **Kysely** select \* from artikkeli where nro is null and vuosikerta is null;
- **Oletus** Tuloksena on artikkelit, joita ei ole sijoitettu mihinkään lehden numeroihin, kolmella rivillä.

# **4.4 Kirjoittaja & toimitus**

#### **KI/TO-SQL-1**

**Kuvaus** Kirjoittajan käyttäjätietojen hakeminen.

**Kysely** select \* from kayttaja where kayt\_id=2;

select \* from sposti where kayt\_id=2;

**Oletus** Tuloksina on haetun käyttäjän käyttäjätiedot yhdellä rivillä ja sähköpostitiedot kahdella rivillä.

#### **KI/TO-SQL-2**

**Kuvaus** Kirjoittajan käyttäjätietojen muuttaminen.

- **Kysely** update kayttaja set titteli='LuK', gsm=666, salasana='turvallista' where kayt\_id=2;
- **Oletus** Lauseen "select \* from kayttaja where kayt\_id=2;" tuloksessa näkyy muokatun käyttäjän käyttäjätietojen muutos yhdellä rivillä.

#### **KI/TO-SQL-3**

**Kuvaus** Tietyn artikkelin tietyn version hakeminen.

**Kysely** select \* from artikkeli, versio where artikkeli.artik\_id=2 and artikkeli.artik\_id=versio.artik\_id and versionoro=2;

**Oletus** Tuloksena on 1 rivi haetun artikkelin ja version tietoja.

#### **KI/TO-SQL-4**

**Kuvaus** Tietyn artikkelin tietyn version kaikkien lausuntojen hakeminen.

**Kysely** select \* from lausunto where artik\_id=1 and versionro=1;

select \* from liite where artik\_id=1 and versionro=1;

**Oletus** Tuloksina on haetun artikkelin ja version lausunnot kolmella rivillä ja liitteet yhdellä rivillä.

#### **KI/TO-SQL-5**

**Kuvaus** Tietyn artikkelin tietyn version tietyn asiantuntijan antaman lausunnon hakeminen.

**Kysely** select \* from lausunto where artik\_id=2 and versionro=2 and kayt\_id=10;

select \* from liite where artik\_id=2 and versionro=2 and kayt\_id=10;

**Oletus** Tuloksina on haetun artikkelin ja version haetun asiantuntijan antama lausunto yhdellä rivillä ja lausunnon liite yhdellä rivillä.

### **KI/TO-SQL-6**

**Kuvaus** Artikkelin uusimman version hakeminen.

- **Kysely** select \* from artikkeli, versio where artikkeli.artik\_id=2 and artikkeli.artik\_id=versio.artik\_id and versionro=(select max(versionro) from versio where artik id=2);
- **Oletus** Tuloksena on haetun artikkelin uusimman version tiedot yhdellä rivillä.

#### **KI/TO-SQL-7**

**Kuvaus** Artikkelin version päätöksen hakeminen.

**Kysely** select \* from paatos where artik\_id=2 and versionro=2;

**Oletus** Tuloksena on haetun artikkelin version päätöksen tiedot yhdellä rivillä.

# **4.5 Asiantuntija & toimitus**

#### **AS/TO-SQL-1**

**Kuvaus** Asiantuntijan/toimittajan käyttäjätietojen hakeminen.

- **Kysely** select \* from kayttaja, asiantuntija where kayt\_id=8 and kayttaja.kayt\_id=asiantuntija.kayt\_id; select \* from sposti where kayt\_id=8;
- **Oletus** Tuloksina on haetun asiantuntijan/toimittajan käyttäjätiedot yhdellä rivillä ja sähköposoitetiedot yhdellä rivillä.

#### **AS/TO-SQL-2**

**Kuvaus** Asiantuntijan osaamisalojen hakeminen.

**Kysely** select \* from osaamisala where kayt\_id=6;

**Oletus** Tuloksena on haetun asiantuntijan osaamisalat kolmella rivillä.

#### **AS/TO-SQL-3**

**Kuvaus** Asiantuntijan/toimittajan käyttäjätietojen muuttaminen.

- **Kysely** update kayttaja set katuosoite='Lehmuskatu 9 B 87' where kayt\_id=7; update asiantuntija set department='Joensuun yliopisto' where kayt\_id=7; update asiantuntija set aktiivinen=false where kayt\_id=7; update sposti set aktiivinen=false where kayt\_id=7; insert into sposti values ('jesse@hotmail.com', 7, true); insert into osaamisala values (7, 'Grafiikka');
- **Oletus** Lauseen "select \* from kayttaja, asiantuntija where kayt\_id=7 and kayttaja.kayt\_id=asiantuntija.kayt tuloksessa muokatun asiantuntijan käyttäjätietojen muutos yhdellä rivillä.

Lauseen "select \* from sposti:" tuloksena on 17 riviä sähköpostiosoitetietoja.

Lauseen "select \* from osaamisala;" tuloksena on 13 riviä osaamisalatietoja.

#### **AS/TO-SQL-4**

**Kuvaus** Kaikkien alojen hakeminen.

**Kysely** select \* from ala;

**Oletus** Tuloksena on 8 riviä alojen nimiä.

#### **AS/TO-SQL-5**

**Kuvaus** Lausuntopyynnön tietojen hakeminen.

**Kysely** select \* from lausuntopyynto where kayt\_id=14 and artik\_id=4 and versionro=2;

**Oletus** Tuloksena on haetun lausuntopyynnön tiedot yhdellä rivillä.

# **4.6 Kaikki käyttäjäryhmät**

# **SQL-1**

**Kuvaus** Sähköpostiosoitetta vastaavan salasanan hakeminen.

**Kysely** select salasana from kayttaja where kayt\_id=(select kayt\_id from sposti where osoite='jouni.tuominen@cs.helsinki.fi');

**Oletus** Tuloksena on haettua sähköpostiosoitetta vastaava salasana yhdellä rivillä.

# **SQL-2**

**Kuvaus** Sähköpostin olemassaolon tarkistus.

**Kysely** select \* from sposti where osoite='testi@testi.com';

**Oletus** Tuloksena on 0 riviä.

# **5 Yksikkötestaus**

# **5.1 Artikkeli**

**5.1.1 getArtik\_id()**

 $AR-1$ 

Kuvaus Kutsutaan metodia Artikkeli-oliolle, jolle on annettu konstruktorin kutsumisen yhteydessä parametrina artikkelin id.

Oletus Metodi palauttaa oikean artikkelin id:n.

# **5.1.2 getOtsikko**

# AR-2

Kuvaus Kutsutaan metodia Artikkeli-oliolle, jolle on annettu konstruktorin kutsumisen yhteydessä parametrina otsikko.

Oletus Metodi palauttaa oikean artikkelin otsikon

## **5.1.3 getPvm()**

 $AR-3$ 

Kuvaus Kutsutaan metodia Artikkeli-oliolle, jolle on annettu konstruktorin kutsumisen yhteydessä parametrina päivämäärä.

Oletus Metodi palauttaa oikean päivämäärän Paivamaara-oliona.

## **5.1.4 getKirjoittaja()**

AR-4

Kuvaus Kutsutaan metodia Artikkeli-oliolle, jolle on annettu konstruktorin kutsumisen yhteydessä parametrina kirjoittaja.

Oletus Metodi palauttaa oikean kirjoittana String-muodossa.

# **5.1.5 getTila()**

AR-5

Kuvaus Kutsutaan metodia Artikkeli-oliolle, jolle on annettu konstruktorin kutsumisen yhteydessä parametrina artikkelin tila.

Oletus Metodi palauttaa oikean artikkelin tilan kokonaislukuna.

# **5.1.6 getTiivistelma()**

AR-6

Kuvaus Kutsutaan metodia Artikkeli-oliolle, jolle on annettu konstruktorin kutsumisen yhteydessä parametrina tiivistelmä.

Oletus Metodi palauttaa oikean artikkelin tiivistelmän

# **5.1.7 getTeksti()**

AR-7

Kuvaus Kutsutaan metodia Artikkeli-oliolle, jolle on annettu konstruktorin kutsumisen yhteydessä parametrina tekstin osoite.

Oletus Metodi palauttaa oikean tekstin Url-osoitteen

#### **5.1.8 getVersio()**

 $AR-8$ 

Kuvaus Kutsutaan metodia Artikkeli-oliolle, jolle on annettu konstruktorin kutsumisen yhteydessä parametrina versio.

Oletus Metodi palauttaa oikean version kokonaislukuna.

#### **5.1.9 getLausunto()**

AR-9

Kuvaus Kutsutaan metodia Artikkeli-oliolle, jolle on annettu konstruktorin kutsumisen yhteydessä parametrina lausunto merkkijono.

Oletus Metodi palauttaa oikean lausunnon merkkijonona.

### **5.1.10 getAsiantuntijat()**

AR-10

Kuvaus Kutsutaan metodia Artikkeli-oliolle, jolle on annettu konstruktorin kutsumisen yhteydessä parametrina lista asiantuntijoista.

Oletus Metodi palauttaa listan Asiantuntija-olioita.

# **5.2 Luokka DAO**

#### **5.2.1 getAlat()**

DAO-1

kuvaus

Kutsutaan metodia.

**Oletus** 

Palauttaa listan, jossa on tietokantataulussa Ala oleva määrä aloja.

#### **5.2.2 getArtikkeli(int artik\_id, int versionro)**

DAO-2

kuvaus

kutsutaan metodia olemassa olevalla artik\_id:llä ja versio\_id:llä.

oletus

Metodi palauttaa Artikkeli-olion jolla on kyseiset id:t.

DAO-3

#### kuvaus

kutsutaan metodia olemattomalla artik\_id:llä ja jollain versio\_id:llä.

oletus

Metodi palauttaa Null-arvon.

## **5.2.3 getArtikkelit()**

DAO-4

kuvaus

Kutsutaan metodia.

oletus

Metodi palauttaa listan Artikkeli-olioista, josta löytyy tietokannassa oleva määrä artikkeleita.

## **5.2.4 getArtikkelit(int jarjestysehto)**

 $DAO-5$ 

kuvaus

Kutsutaan metodia parametrilla "aakkosjärjestys.??"

oletus

Palauttaa listan Artikkeli-olioista, jotka ovat aakkosjärjestyksessä.

## **5.2.5 getAsiantuntijat()**

## DAO-6

kuvaus

Kutsutaan metodia.

oletus

Metodi palauttaa listan asiantuntijaolioita, joita on saman verran kuin tietokannassa on asiantuntijoita.

#### **5.2.6 getAsiantuntijat(String hakusanat)**

 $DAO-7$ 

kuvaus

Kutsutaan metodia tietokannasta löytyvän asiantuntijan nimen osalla.

oletus

Metodi palauttaa listan, jossa on täsmälleen rivit, joissa parametrina annettu hakusana esiintyy.

DAO-7

kuvaus

Kutsutaan metodia sellaisella merkkijonolla, joka löytyy jonkin asiantuntijan nimestä ja toisen asiantuntijan osaamisalasta.

oletus

Metodi palauttaa listan Asiantuntija-olioista, joka sisältää ne asiantuntijat, joiden nimessä tai osaamisalassa on parametrina annettu hakusana.

# **5.2.7 getAsiantuntijat(int artik\_id, int versionro)**

DAO-8

kuvaus

Kutsutaan metodia tietokannassa olevilla artik\_id:llä ja versionro:lla.

oletus

Palauttaa parametrina annetun artikkelin versioon määrätyt Asiantuntija-oliot.

# **5.2.8 getAsiantuntijanArtikkelit(int kayt\_id)**

DAO-9

kuvaus

Kutsutaan metodia asiantuntijan kayt\_id:llä, jolla on jotain arvosteltavaa.

oletus

Metodi palauttaa listan, josta löytyvät kaikki asiantuntijalla arvioitavana olevat artikkelit.

DAO-10

kuvaus

Kutsutaan metodia.

oletus

palauttaa listan käyttäjäolioita, joita on yhtäpaljon kuin järjestelmässä on käyttäjiä.

## **5.2.10 getKayttajat(int jarjestysehto)**

DAO-11

kuvaus

Kutsutaan metodia parametrilla "aakkosjärjestys"??.

oletus

Palauttaa listan Kayttaja-olioista järjestettynä aakkosjärjestykseen.

# **5.2.11 getKayttajatiedot(int kayt\_id)**

DAO-12

kuvaus

Kutsutaan metodia olemattomalla kayt\_id:llä.

## oletus

Metodi palauttaa null-arvon.

#### DAO-13

#### kuvaus

Kutsutaan metodia olemassa olevalla kayt\_id:llä.

#### oletus

Metodi palauttaa Kayttaja -olion, jonka kayt\_id sama kuin annettu parametri.

#### **5.2.12 getKirjoittajanArtikkelit(int kayt\_id)**

### DAO-14

#### kuvaus

Kutsutaan metodia olemattomalla kayt\_id:llä.

#### oletus

Metodi palauttaa Null-arvon.

#### DAO-15

#### kuvaus

Kutsutaan metodia tietokannassa olevalla kayt\_id:llä, jolla ei ole artikkeleita.

#### oletus

Metodi palauttaa tyhjän listan.

## DAO-16

#### kuvaus

Kutsutaan metodia tietokannassa olevalla kayt\_id:llä, jolla on useampia artikkeleita.

oletus

Metodi palauttaa listan, joka sisältää kirjoittajan kaikki artikkelit.

#### **5.2.13 getLausunnot(int artik\_id, int versionro, boolean kirjoittaja)**

#### DAO-17

kuvaus

Kutsutaan metodia artik\_id:llä, versionro:lla ja true-arvolla. Artik\_id ja versionro valitaan siten, että niiden yksilöimään artikkelin versioon on tullut asiantuntijoilta sekä toimitukselle että kirjoittajalle tarkoitettuja lausuntoja.

#### oletus

Metodi palauttaa listan, jossa on kirjoittajalle tarkoitetut lausunnot.

#### DAO-18

#### kuvaus

Kutsutaan metodia artik\_id:llä, versionro:lla ja false-arvolla. Artik\_id:n ja versionro:n valitaan siten, että niiden yksilöimään artikkelin versioon on tullut asiantuntijoilta sekä toimitukselle että kirjoittajalle tarkoitettuja lausuntoja.

#### oletus

Metodi palauttaa listan, jossa on vain toimitukselle tarkoitetut lausunnot.

#### **5.2.14 getLausunto(int kayt\_id, int artik\_id, int versionro, boolean kirjoittaja)**

DAO-19

kuvaus

Kutsutaan metodia kayt id:llä, artik id:llä, versionro:lla ja true-arvolla. Artik id:n ja versionro:n valitaan siten, että niiden yksilöimään artikkelin versioon on tullut kyseiseltä asiantuntijalta sekä toimitukselle että kirjoittajalle tarkoitettuja lausuntoja.

oletus

Metodi palauttaa listan, jossa on kirjoittajalle tarkoitetut lausunnot.

DAO-20

#### kuvaus

Kutsutaan metodia kayt\_id:llä, artik\_id:llä, versionro:lla ja false-arvolla. Artik\_id:n ja versionro:n valitaan siten, että niiden yksilöimään artikkelin versioon on tullut kyseiseltä asiantuntijalta sekä toimitukselle että kirjoittajalle tarkoitettuja lausuntoja.

oletus

Metodi palauttaa listan, jossa on vain toimitukselle tarkoitetut lausunnot.

#### **5.2.15 getLausuntopyynnonTila(int artik\_id, int versionro, int kayt\_id)**

DAO-21

kuvaus

Kutsutaan metodia artik\_id:llä, versionro:lla ja kayt\_id:llä, joilla lausuntopyynnön tila on jokin tietty.

oletus

Palauttaa kyseisen lausuntopyynnön tilan.

#### **5.2.16 getLehti(int nro, int vuosikerta)**

DAO-22

kuvaus

Kutsutaan metodia parametreilla siten, että niiden yksilöimään lehteen liittyy useampia artikkeleita.

oletus

Palauttaa listan, jossa on parametrien yksilöimään lehteen kiinnitetyt artikkelit.

#### **5.2.17 insertAla(String alanNimi)**

DAO-23

kuvaus

Kutsutaan metodia sellaisella parametrilla, jota ei ole tietokantataulussa Ala.

oletus

Parametrina annettu alanNimi on tämän jälkeen tietokantataulussa Ala ja metodi palauttaa true-arvon.

DAO-24

kuvaus

Kutsutaan metodia sellaisella parametrilla, joka on tietokantataulussa Ala.

oletus

Metodi palauttaa false-arvon, eikä tietokantaan tule muutoksia.

#### **5.2.18 insertArtikkeliLehteen(Artikkeli artikkeli, int nro, int vuosikerta)**

DAO-25

kuvaus

Kutsutaan metodia Artikkeli-oliolla, lehden numerolla ja vuosikerralla.

oletus

Artikkeli on liitettynä sen jälkeen parametreina annetun vuosikerran numeroon.

# **5.2.19 insertAsiantuntija(Kayttaja uusiKayttaja)**

DAO-26

kuvaus

Kutsutaan metodia Kayttaja-oliolla.

oletus

Kayttaja-olion sisältämät tiedot ovat tallentuneet tietokantaan.

#### **5.2.20 insertAsiantuntijaArtikkeliin(int artik\_id int versionro, int kayt\_id)**

DAO-27

kuvaus

Kutsutaan metodia tietokannassa olevalla artik\_id:llä ja siihen liittyvällä versinro:lla sekä kayt\_id:llä. Asiantuntija (kayt\_id) ei saa olla parametrina annetun artikkelin version arvostelijana.

oletus

Tietokannassa parametrina annettu asiantuntija viittaa parametrina annettuun artikkelin versioon.

#### **5.2.21 insertToimittaja(Kayttaja uusiKayttaja)**

DAO-29

kuvaus

Kutsutaan metodia Kayttaja-oliolla.

oletus

Parametrina annetun käyttäjän tiedot löytyvät tietokannasta.

## **5.2.22 lahetaMuistutus(Artikkeli artikkeli, int kayt\_id)**

DAO-30

kuvaus

Kutsutaan metodia tietokannassa olevalla artikkelilla ja kayt $_i d : ll$  .

#### oletus

Parametrina olevan kayt $_{i}d: nyksilimnkyttjnlausuntopyynt??$ 

#### **5.2.23 setLausuntoLukittu(int versionro, int artik\_id, int kayt\_id, boolean lukittu)**

DAO-31

kuvaus

Kutsutaan metodia tietokannassa olevalla artik\_id:llä, versionro:lla ja kayt\_id:llä, missä asiantuntijalla (kayt\_id) on parametrina annetun artikkelin versio tarkastettavana. Lausunnon on oltava lukittuna (lukittu=true).

#### oletus

Lausunto ei ole enää lukittuna kutsun jälkeen (lukittu=false).

#### **5.2.24 setLausuntopyynnonTila(int artik\_id, int versionro, int kayt\_id, int tila)**

DAO-31 kuvaus ??

oletus

??

## **5.2.25 setVersioLukittu(int artik\_id, int versionro, boolean lukittu)**

DAO-31

kuvaus

Kutsutaan metodia tietokannassa olevalla artik\_id:llä ja versionro:lla, joiden yksilöimä artikkelin versio on lukittuna, sekä false-arvolla.

oletus

Lukittu kenttä muuttuu false:ksi.

### **5.2.26 submitArtikkeli(int kayt\_id, Artikkeli artikkeli)**

DAO-32 kuvaus ?? oletus ??

## **5.2.27 submitLausunto(int kayt\_id, int artik\_id, int versionro, Lausunto kirjoittajaLausunto, Lausunto toimitusLausunto)**

DAO-33 kuvaus

??

oletus

??

### **5.2.28 submitKayttajatiedot(Kayttaja uusiKayttaja, String salasana)**

DAO-34

kuvaus

Kutsutaan metodia Kayttaja-oliolla ja jollain salasanalla.

oletus

Tietokannassa on Kayttoja-olion sisältämät tiedot ja salasana.

#### **5.2.29 submitViesti(String viesti, int artik\_id, int versionro, boolean toimittajalta)**

DAO-35 kuvaus ?? oletus

??

#### **5.2.30 removeAla(int ala\_id))**

DAO-36

kuvaus

Kutsutaan metodia jollain tietokannassa olevalla ala\_id:llä.

oletus

Metodin kutsun jälkeen parametrin yksilöimää alaa ei enää ole tietokannassa.

#### **5.2.31 removeArtikkeli(artik\_id)**

DAO-31

kuvaus

Kutsutaan metodia tietokannassa olevalla artik\_id:llä.

oletus

Metodi palauttaa true-arvon ja parametrina annetulla artik\_id:llä ei metodin kutsun jälkeen löydy enää artikkelia.

DAO-31

#### kuvaus

Kutsutaan metodia tietokannassa olemattomalla artik\_id:llä.

oletus

Metodi palauttaa false-arvon.

#### **5.2.32 removeArtikkeliLehdesta(Artikkeli artikkeli, int nro, int vuosikerta)**

DAO-36

kuvaus

Kutsutaan metodia parametreilla Artikkeli, nro ja vuosikerta. Artikkelin täytyy olla liitettynä parametreinä annettun vuosikerran numeroon.

oletus

Artikkeli ei ole metodikutsun jälkeen enää liitettynä kyseisen vuosikerran numeroon.

#### **5.2.33 removeAsiantuntijaArtikkelista(int artik\_id, int versionro, int kayt\_id)**

DAO-37

kuvaus

Kutsutaan metodia artik\_id:llä, versionro:lla ja kayt\_id:llä, missä asiantuntija on liitetty artikkelin versioon tarkastajaksi.

oletus

Asiantuntija ei enää metodin kutsun jälkeen ole liitettynä artikkelin version tarkastajaksi.

## **5.2.34 tarkistaKirjautuminen(String tunnus, String salasana)**

DAO-38

kuvaus

??

oletus

??

#### **5.2.35 tarkistaSahkoposti(String sahkoposti)**

#### DAO-39

Kutsutaan metodia tietokantataulussa Sposti olevalla sähköpostiosoitteella.

oletus

Metodi palauttaa true-arvon osoittamaan, että osoite on järjestelmässä.

DAO-40

kuvaus

Kutsutaan metodia tietokantataulussa Sposti olemattomalla sähköpostiosoitteella.

oletus

Metodi palauttaa false-arvon osoittamaan, että osoitetta ei löydy taulusta Sposti.

#### **5.2.36 updateAla(int ala\_id, String uusiNimi)**

DAO-36

kuvaus

Kutsutaan metodia tietokannassa olevalla ala\_id:llä ja merkkijonolla "testiAla."

oletus

Parametrina annetun ala\_id:n nimenä on metodin kutsun jälkeen "testiAla."

# **5.3 Lausunto**

#### **5.3.1 getAsiantuntija()**

## LA-1

Kuvaus

Kutsutaan metodia Lausunto-oliolle, jolle on annettu konstruktorin kutsumisen yhteydessä kaikki tarvittavat parametrit.

**Oletus** 

Metodi palauttaa oikean asiantuntijan.

# **5.4 Sähköposti**

# **5.4.1 getLahettajanOsoite()**

SA-1

Kuvaus

Kutsutaan metodia Sahkoposti-oliolle, jolle on annettu konstruktorin kutsumisen yhteydessä kaikki tarvittavat parametrit.

**Oletus** 

Metodi palauttaa oikean osoitteen.

# **6 Integraatiotestaus**

Integraatiotestausta suoritetaan sitä mukaa, kun yhteistyössä toistensa kanssa olevia luokkia saadaan valmiiksi. Yksikkötestaus suoritetaan alkaen kriittisistä luokista, minkä jälkeen näitä luokkia apunaan käyttävät luokat voidaan testata. Tynkäluokkien sijaan testaus tapahtuu esimerkkitietokantaan kohdistuvien kyselyiden ja jo testattujen luokkien avulla.

Ensimmäisenä testattavat luokat ovat DBConnector, Käyttäjä, Artikkeli ja Lausunto. Näiden jälkeen testataan tietokantayhteyttä käyttävä DAO sekä muut luokat.

Integraatiotestauksesta ei tehdä erillisiä testitapauksia. Luokkien välinen kommunikaatio tulee automaattisesti testatuksi DAO:n testauksen ja käyttötapauspohjaisen järjestelmätestauksen yhteydessä.

# **7 Järjestelmätestaus**

# **7.1 Kirjoittaja**

Testataan kirjoittajan käyttötapaukset yksitellen.

# **7.1.1 Kirjoittajan navigointi sivuilla**

# **KNS-1**

**Kuvaus** Painetaan navigointikehyksessä "Sent articles" -painiketta.

**Oletus** Kehyksiin avautuu luettelo lähetetyistä artikkeleista ja lomake uuden artikkelin lähettämiseen.

**KNS-2**

**Kuvaus** Painetaan navigointikehyksessä "Edit your profile" -painiketta.

**Oletus** Kehykseen avautuu lomake, jonka kentissä on sisäänkirjautuneen käyttäjän tiedot muokkausta varten.

# **7.1.2 Sisäänkirjautuminen**

# **SI-1**

- **Kuvaus** Syötetään kenttiin järjestelmään rekisteröityneen käyttäjän sähköpostiosoite sekä salasana.
- **Oletus** Järjestelmä hyväksyy kirjautumisen ja siirtyy seuraavaan näkymään.

# **SI-2**

- **Kuvaus** Syötetään kenttiin järjestelmään rekisteröityneen käyttäjän sähköpostiosoite sekä väärä salasana.
- **Oletus** Järjestelmä ilmoittaa virheellisestä salasanasta. Käyttäjän kirjoittama sähköpostiosoite jää näkyviin, ja salasanakenttä tyhjenee.

# **7.1.3 Rekisteröityminen**

# **RE-1**

**Kuvaus** Syötetään kenttiin oikeelliset uuden käyttäjän tiedot.

**Oletus** Järjestelmä hyväksyy rekisteröitymisen ja siirtyy seuraavaan näkymään.

# **RE-2**

- **Kuvaus** Syötetään muihin kenttiin oikeelliset tiedot, mutta salasanan varmistus kirjoitetaan väärin.
- **Oletus** Järjestelmä ilmoittaa, että salasanat eivät täsmää. Muut käyttäjän syöttämät tiedot jäävät näkyviin.

# **7.1.4 Artikkelin lähettäminen**

# **AL-1**

- **Kuvaus** Lähetetään artikkelin ensimmäinen versio PDF-muodossa toimituksen arvioitavaksi. Kaikkiin kenttiin syötetään oikeellinen arvo.
- **Oletus** Järjestelmä antaa kuittauksen lähetyksen onnistumisesta näyttämällä lähetetyn artikkelin tiedot artikkelilistassa.

## **AL-2**

- **Kuvaus** Lähetetään artikkelin ensimmäinen versio PDF-muodossa toimituksen arvioitavaksi. Otsikko-kenttä jätetään tyhjäksi.
- **Oletus** Järjestelmä ilmoittaa puuttuvasta otsikkokentästä, eikä lisää artikkelia artikkelilistaan. Käyttäjän lähettämä artikkelitiedosto pysyy muistissa.

# **AL-3**

- **Kuvaus** Lähetetään artikkelin ensimmäinen versio LATEX-muodossa, vaikka julkaistavaa versiota ei ole pyydetty. Tiivistelmä-kenttä jätetään tyhjäksi.
- **Oletus** Järjestelmä ilmoittaa puuttuvasta tiivistelmästä ja vääräntyyppisestä tiedostosta. Käyttäjän lähettämä artikkelitiedosto pyyhitään muistista.

# **AL-4**

- **Kuvaus** Lähetetään artikkelin julkaistava versio PDF-muodossa, kun toimitus on pyytänyt julkaistavaa versiota LATEX-muodossa.
- **Oletus** Järjestelmä ilmoittaa vääräntyyppisestä tiedostosta. Käyttäjän lähettämä artikkelitiedosto pyyhitään muistista.

#### **7.1.5 Profiilin muokkaus**

#### **PM-1**

**Kuvaus** Muokataan käyttäjän profiilia lisäämällä uusi sähköpostiosoite.

**Oletus** Järjestelmä siirtää uuden sähköpostiosoitteen samaan luetteloon edellisten osoitteiden kanssa ja valitsee uuden osoitteen aktiiviseksi. Muut tiedot pysyvät muuttumattomina.

### **PM-2**

- **Kuvaus** Muokataan käyttäjän profiilia vaihtamalla katuosoite ja salasana. Salasanan tarkistus syötetään väärin.
- **Oletus** Järjestelmä ilmoittaa, että salasanat eivät täsmää. Katuosoite päivittyy uuteen osoitteeseen, ja muut tiedot pysyvät muuttumattomina.

# **7.2 Asiantuntija**

Testataan yksitellen asiantuntijan käyttötapaukset.

## **7.2.1 Asiantuntijan navigointi sivuilla**

# **ANS-1**

**Kuvaus** Painetaan navigointikehyksessä "Reviewed articles" -linkkiä.

**Oletus** Kehyksiin avautuu luettelo arvostelluista artikkeleista ja uusimman artikkelin tiedot.

**ANS-2**

- **Kuvaus** Painetaan navigointikehyksessä "Edit your profile" -linkkiä.
- **Oletus** Kehykseen avautuu lomake, jossa on sisäänkirjautuneen asiantuntijan tiedot muokkausta varten.

# **7.2.2 Lausuntopyyntöön vastaaminen**

# **LV-1**

**Kuvaus** Hyväksytään asiantuntijalle lähetetty lausuntopyyntö.

**Oletus** Artikkeliluettelossa näkyvä artikkeli siirtyy tilasta "New article" tilaan "Not yet reviewed".

# **LV-2**

**Kuvaus** Hylätään asiantuntijalle lähetetty lausuntopyyntä.

**Oletus** Artikkeli poistuu artikkeliluettelosta.

# **7.2.3 Lausunnon antaminen**

# **LA-1**

- **Kuvaus** Annetaan arvioitavana olevasta artikkelista hylkäävä päätös ja syötetään lausunnot niitä vastaaviin kenttiin.
- **Oletus** Artikkeliluettelossa näkyvä artikkeli siirtyy tilasta "Not yet reviewed" tilaan "Reviewed (Rejected)".

# **LA-2**

- **Kuvaus** Annetaan arvioitavana olevasta artikkelista hylkäävä päätös ja jätetään kirjoittajalle lähtevä lausunto tyhjäksi. Liitetään toimitukselle mukaan kaksi liitetiedostoa.
- **Oletus** Järjestelmä ilmoittaa puuttuvasta lausunnosta. Liitetiedostot ja hylkäävä päätös pysyvät muistissa.

# **LA-3**

- **Kuvaus** Annetaan arvioitavana olevasta artikkelista hyväksyvä päätös (pienin muutoksin) ja syötetään lausunnot niitä vastaaviin kenttiin. Kirjoittajalle liitetään mukaan lisäksi kolme liitetiedostoa.
- **Oletus** Artikkeliluettelossa näkyvä artikkeli siirtyy tilasta "Not yet reviewed" tilaan "Reviewed (Accepted with minor revision)".

# **LA-4**

**Kuvaus** Valitaan artikkeliluettelosta artikkeli, josta asiantuntija on jo antanut hyväksyvän (accepted) päätöksen, mutta josta toimitus ei vielä ole antanut päätöstään. Muutetaan päätös hyväksytyksi pienin muutoksin (accepted with minor revision).

**Oletus** Lausunto muuttuu tilaan "Accepted with minor revision".

# **7.2.4 Profiilin muokkaus**

# **PM-1**

- **Kuvaus** Muokataan profiilia vaihtamalla osaamisalan vapaamuotoista kuvausta.
- **Oletus** Järjestelmä antaa kuittauksen muokkauksen onnistumisesta, ja asiantuntijan tiedoissa näkyy osaamisalan uusi kuvaus.

# **PM-2**

- **Kuvaus** Muokataan profiilia vaihtamalla puhelinnumero ja salasana sekä lisäämällä asiantuntijan osaamisluetteloon kaksi uutta erikoisalaa. Salasanan varmistusjätetään tyhjäksi.
- **Oletus** Osaamisalat siirtyvät asiantuntijan omaan luetteloon sitä mukaa, kun ne lisätään. Lomakkeen lähetyksen jälkeen järjestelmä ilmoittaa, että salasanat eivät täsmää. Vaihtunut puhelinnumero ja lisätyt osaamisalat pysyvät muistissa.

# **7.3 Toimitus**

Testataan toimituksen käyttötapaukset yksitellen.

# **7.3.1 Artikkelien hallinta**

# **AH-1**

**Kuvaus** Painetaan "Show all articles" -linkkiä artikkeliluettelosta.

**Oletus** Kehys latautuu uudelleen ja siihen tulevat näkyviin kaikki järjestelmässä olevat artikkelit.

## **AH-2**

**Kuvaus** Painetaan "Show urgent articles" -linkkiä artikkeliluettelosta.

**Oletus** Kehys latautuu uudelleen ja siihen tulevat näkyviin ne artikkelit, joista päätoimittaja on lähettänyt vastauksen toimitukselle,sekä kokonaan uudet tai jotakin toimenpidettä vaativat artikkelit.

## **AH-3**

**Kuvaus** Painetaan ylimmän kehyksen artikkeliluettelosta halutun artikkelin nimeä.

**Oletus** Artikkelin tiedot tulevat näkyviin alempiin kehyksiin.

#### **AH-4**

**Kuvaus** Painetaan "Show article" -linkkiä.

**Oletus** Artikkeli avautuu uuteen ikkunaan nähtäväksi.

#### **AH-5**

**Kuvaus** Painetaan "View reviews" -linkkiä.

**Oletus** Artikkelin palautteet tulevat näkyviin artikkeliluettelon alapuolelle.

#### **AH-6**

**Kuvaus** Painetaan "Request resend" -painiketta.

**Oletus** Artikkelin kirjoittajalle lähetetään sähköposti, jossa pyydetään lähettämään artikkeli uudestaan, minkä jälkeen järjestelmä mahdollistaa artikkelin uudelleenlähetyksen. Toimittajalle näytetään ilmoitus viestin lähtemisestä.

#### **AH-7**

**Kuvaus** Kirjoitetaan viesti päätoimittajalle kenttään "Message to editor in chief" ja painetaan "Save message" -painiketta.

**Oletus** Viesti tallentuu tietokantaan, ja se tulee näkyviin päätoimittajan näkymään.

#### **AH-8**

- **Kuvaus** Kirjoitetaan asiantuntijan hakuehto hakukenttään ja painetaan "Search referee" -painiketta.
- **Oletus** Kaikki asiantuntijat, joilla on hakuehto osana tietojaan, tulostuvat tuloskehykseen.

## **AH-9**

**Kuvaus** Painetaan hakutulosluettelossa halutun asiantuntijan kohdalla "Add" -painiketta.

**Oletus** Asiantuntija poistuu hakutulosluettelosta ja siirtyy artikkeliin valittujen asiantuntijoiden luetteloon.

## **AH-10**

- **Kuvaus** Painetaan valittujen asiantuntijoiden luettelossa halutun asiantuntijan kohdalla "Remove" -painiketta.
- **Oletus** Asiantuntija poistuu valittujen asiantuntijoiden listasta.

# **AH-11**

- **Kuvaus** Valittujen asiantuntijoiden listasta ruksitaan sarakken "Notify" valintaruudut niille asiantuntijoille, joille halutaan lähettää tiedotus tarkistettavasta artikkelista. Sen jälkeen painetaan "Notify selected" -painiketta.
- **Oletus** Valituille asiantuntijoille lähtee sähköposti-ilmoitustarkistettavasta artikkelista ja toimittaja saa ilmoituksen tapahtumasta. Ilmoitettujen asiantuntijoiden valintaruudut muuttuvat oletusarvoisesti olemaan ruksaamattomia.

# **AH-12**

**Kuvaus** Painetaan "Delete article" -painiketta.

**Oletus** Artikkeli poistuu tietokannasta ja toimittajalle annetaan ilmoitus tapahtumasta.

# **AH-13**

**Kuvaus** Painetaan "Reject article" -painiketta.

**Oletus** Artikkelin arvosanaksi tulee "Rejected" ja toimittajalle annetaan ilmoitus tapahtumasta. Kirjoittajalle lähetetään ilmoitus artikkelin hylkäyksestä sähköpostilla.

# **AH-14**

**Kuvaus** Painetaan "Add new referee" -linkkiä.

**Oletus** Avautuu uusi ikkuna, josta voidaan lisätä uusi asiantuntija artikkelille.

# **7.3.2 Artikkelin lisääminen lehteen**

# **ALL-1**

**Kuvaus** Klikataan ylimmän kehyksen artikkeliluettelosta halutun artikkelin nimeä.

**Oletus** Artikkelin tiedot näkyvät sivun keskimmäisessä kehyksessä.

# **ALL-2**

**Kuvaus** Painetaan alimman kehyksen artikkeliluettelosta halutun artikkelin nimeä.

**Oletus** Artikkelin tiedot näkyvät sivun keskimmäisessä kehyksessä.

# **ALL-3**

- **Kuvaus** Valitaan kohdan "Select issue" pull-down -listoista sen lehden numero ja vuosikerta, jonka tilannetta halutaan tarkastella.
- **Oletus** Valitun lehden artikkelit avautuvat luetteloksi kehtykseen artikkelin tietojen alapuolelle.

# **ALL-4**

**Kuvaus** Lisätään artikkeli painettavaksi lehteen painamalla "Publish this article" -painiketta.

**Oletus** Artikkelin tiedot tulevat näkyviin alimman kehyksen artikkeliluetteloon, "Publish this article" -painike muuttuu toimintakyvyttömäksi ja artikkelin tiedot poistuvat ylemmän kehyksen luettelosta.

# **ALL-5**

- **Kuvaus** Painetaan alimman kehyksen artikkeliluettelosta "Remove from issue" -painiketta halutun artikkelin kohdalta.
- **Oletus** Artikkelin tiedot poistuvat alimman kehyksen luettelosta ja tulevat näkyviin ylimmän kehyksen luetteloon.

# **ALL-6**

**Kuvaus** Painetaan "Show article" -linkkiä.

**Oletus** Artikkeli avautuu uuteen ikkunaan nähtäväksi.

# **ALL-7**

**Kuvaus** Painetaan "Show abstract" -linkkiä.

**Oletus** Artikkelin tiivistelmä avautuu uuteen ikkunaan nähtäväksi.

# **ALL-8**

**Kuvaus** Painetaan "Show Latex" -linkkiä.

**Oletus** Linkki johtaa artikkelin LATEX-muotoiseen tiedostoon, joka avautuu uuteen ikkunaan.

# **ALL-9**

**Kuvaus** Painetaan halutun asiantuntijan kohdalla "Send reminder" -painiketta.

**Oletus** Asiantuntijalle lähtee muistutus artikkelin arvostelusta, ja toimittaja saa ilmoituksen viestin lähtemisestä.

#### **7.3.3 Käyttäjien tietojen muokkaus**

## **KTM-1**

**Kuvaus** Käyttäjäluettelosta painetaan sen käyttäjän nimeä, jonka tietoja haluaa muokata.

**Oletus** Valitun käyttäjän tiedot latautuvat alempaan kehykseen.

# **KTM-2**

- **Kuvaus** Muutetaan käyttäjän tietoja (asiantuntijan ja kirjoittajan tietojen muokkaus kuvattu aikaisemmin) ja painetaan "Update fields" -painiketta.
- **Oletus** Tiedot päivittyvät tietokantaan ja näkyvät kentissä ja toimittaja saa onnistuneesta tapahtumasta ilmoituksen.

# **KTM-3**

- **Kuvaus** Valitaan käyttäjälle uusi rooli ja painetaan "Update fields" -painiketta
- **Oletus** Käyttäjän profiili päivitetään uuteen rooliin, minkä jälkeen hänen käyttöliittymänsä vastaa uutta roolia. Tapahtumasta annetaan ilmoitus toimittajalle.

# **KTM-4**

**Kuvaus** Muokatun käyttäjän sähköpostiosoite on väärässä muodossa.

**Oletus** Tietoja ei päivitetä, vaan järjestelmä antaa virheilmoituksen ja muokatut tiedot näytetään kentissä, joihin ne oli kirjoitettu.

# **KTM-5**

**Kuvaus** Muokatun käyttäjän sähköpostiosoite löytyy jo tietokannasta.

**Oletus** Tietoja ei päivitetä, vaan järjestelmä antaa virheilmoituksen ja muokatut tiedot näytetään kentissä, joihin ne oli kirjoitettu.

# **KTM-6**

- **Kuvaus** Valitaan erikoisalojen luettelosta ala, joka halutaan lisätä asiantuntijalle, minkä jälkeen painetaan "Add" -painiketta.
- **Oletus** Sivu latautuu uudestaan ja valittu ala siirtyy asiantuntijan tietoihin. Kaikki muissa kentissä olleet tiedot ovat edelleen paikallaan.

# **KTM-7**

- **Kuvaus** Valitaan asiantuntijan erikoisalojen luettelosta ala, joka halutaan poistaa asiantuntijalta, jonka jälkeen painetaan "Remove" -painiketta.
- **Oletus** Sivu latautuu uudestaan ja valittu ala siirtyy takaisin valittaviin aloihin. Kaikki muissa kentissä olleet tiedot ovat edelleen paikallaan.

#### **KTM-8**

- **Kuvaus** Kirjoitetaan uusi erikoisala "Add new expertise" -kenttään ja painetaan "Add" painiketta.
- **Oletus** Uusi ala lisätään asiantuntijan tietoihin, ja se tallennetaan tietokantaan myös muiden valittavaksi.

## **KTM-9**

- **Kuvaus** Painetaan "Generate and send new password" -painiketta.
- **Oletus** Valitulle käyttäjälle luodaan uusi salasana, joka lähetetään hänen järjestelmään ilmoittamaansa sähköpostiosoitteeseen. Viestin lähtemisestä näytetään ilmoitus toimittajalle.

## **KTM-10**

- **Kuvaus** Valitaan "Edit expertise" -kentästä erikoisala, jota halutaan muokata ja painetaan "Delete"-painiketta.
- **Oletus** Valittu erikoisala poistetaan tietokannasta, ja tapahtumasta annetaan ilmoitus toimittajalle.

## **KTM-11**

- **Kuvaus** Valitaan "Edit expertise" -kentästä erikoisala, jota halutaan muokata, minkä jälkeen kirjoitetaan erikoisalan uusi muoto ja painetaan "Save"-painiketta.
- **Oletus** Valittu erikoisala päivitetään tekstikentässä olleeseen muotoon ja tapahtumasta annetaan ilmoitus toimittajalle.

## **KTM-12**

- **Kuvaus** Täytetään uuden toimittajan tiedot niille varattuihin kenttiin ja painetaan "Add editor" -painiketta.
- **Oletus** Uuden toimittajan tiedot lisätään tietokantaan, ja toimittaja saa ilmoituksen tapahtumasta.

#### **KTM-13**

**Kuvaus** Uuden toimittajan sähköpostiosoite on väärässä muodossa.

**Oletus** Tietoja ei päivitetä, vaan järjestelmä antaa virheilmoituksen,sekä muokatut tiedot näytetään kentissä, joihin ne oli kirjoitettu.

## **KTM-14**

**Kuvaus** Uuden toimittajan sähköpostiosoite löytyy jo tietokannasta.

**Oletus** Tietoja ei päivitetä, vaan järjestelmä antaa virheilmoituksen,sekä muokatut tiedot näytetään kentissä, joihin ne oli kirjoitettu.

#### **7.3.4 Palautteiden organisointi**

#### **PO-1**

**Kuvaus** Painetaan "Show article" -linkkiä.

**Oletus** Artikkeli avautuu uuteen ikkunaan nähtäväksi.

#### **PO-2**

**Kuvaus** Painetaan "Show abstract" -linkkiä.

**Oletus** Artikkelin tiivistelmä avautuu uuteen ikkunaan nähtäväksi.

**PO-3**

**Kuvaus** Painetaan "View article organizing" -linkkiä.

**Oletus** Palautteiden tilalle aukeaa artikkelin tietojen muuttamissivu.

#### **PO-4**

**Kuvaus** Painetaan tiedoston nimeä jonkin asiantuntijan palautteessa.

**Oletus** Tiedosto avautuu uuteen ikkunaan.

#### **PO-5**

**Kuvaus** Painetaan "Resend review" -painiketta.

**Oletus** Asiantuntijalle, jonka palautekentässä painiketta painettiin, lähetetään sähköpostilla pyyntö lähettää palaute uudestaan, minkä jälkeen asiantuntijan palautteen lähettäminen aktivoituu uudestaan. Toimittajalle annetaan ilmoitus tapahtumasta.

#### **PO-6**

- **Kuvaus** Painetaan valintaruksia tiedoston nimen vieressä, valitaan artikkelin yleisarvosana ja painetaan "Save and send information to writer" -painiketta.
- **Oletus** Artikkelin arvosana tallentuu ja kirjoittajalle lähetetään sähköposti, jossa kerrotaan arvostelun valmistumisesta. Kirjoittaja saa nähtäväkseen ainoastaan ne liitetiedostot, joissa on ruksi.

#### **PO-7**

- **Kuvaus** Muokataan asiantuntijalta kirjoittajalle tullutta palautetta, valitaan yleisarvosana ja painetaan "Save and send information to writer" -painiketta.
- **Oletus** Artikkelin arvosana tallentuu ja kirjoittajalle lähetetään sähköposti, jossa kerrotaan arvostelun valmistumisesta. Kirjoittaja saa nähtäväkseen ainoastaan muokatun palautetekstin.

#### **PO-8**

- **Kuvaus** Painetaan "Save and send information to writer" -painiketta, mutta ei valita yleisarvosanaa artikkelille.
- **Oletus** Toimittaja saa virheilmoituksen arvosanan puuttumisesta, ja kaikki muutetut tiedot pysyvät kentissä, joissa niitä oli.

## **PO-9**

- **Kuvaus** Painetaan "Save and send information to writer" -painiketta, vaikka kaikilta asiantuntijoilta ei ole vielä tullut palautetta.
- **Oletus** Toimittaja saa virheilmoituksen puuttuvasta palautteesta, ja kaikki muutetut tiedot pysyvät kentissä, joissa niitä oli.

#### **7.3.5 Päätoimittajan näkymä**

#### **PN-1**

**Kuvaus** Kirjoitetaan vastaustoimittajien lähettämään viestiin ja painetaan "Reply" -painiketta.

**Oletus** Vastausviesti tallentuu tietokantaan, ja se tulee näkyviin toimittajille.

#### **PN-2**

**Kuvaus** Painetaan "Show all articles" -linkkiä artikkeliluettelosta.

**Oletus** Kehys latautuu uudelleen, ja siihen tulevat näkyviin kaikki järjestelmässä olevat artikkelit.

#### **PN-3**

**Kuvaus** Painetaan "Show urgent articles" -linkkiä artikkeliluettelosta.

**Oletus** Kehys latautuu uudelleen, ja siihen tulevat näkyviin ne artikkelit, joista toimitus on lähettänyt viestin päätoimittajalle.

#### **PN-4**

**Kuvaus** Painetaan "Reply"-painiketta.

**Oletus** Toimituksen lähettämä viesti kuittautuu luetuksi, ja päätoimittajan tekstikentässä oleva teksti palautetaan vastauksena. Artikkeli palautetaan toimenpiteitä vaativien artikkeleiden listaan. Tapahtumasta annetaan ilmoitus päätoimittajalle.

### **7.3.6 Toimittajan profiilin muokkaaminen**

# **TPM-1**

- **Kuvaus** Profiilin muokkausnäkymässä täytetään muutoksia vaativat tiedot, minkä jälkeen painetaan "Update profile" -painiketta.
- **Oletus** Järjestelmä tallentaa uudet tiedot tietokantaan, ja antaa siitä ilmoituksen toimittajalle.

# **TPM-2**

**Kuvaus** Tietoihin tehdään muutoksia, mutta salasanan varmistus kirjoitetaan väärin.

**Oletus** Järjestelmä antaa ilmoituksen siitä, että salasanat olivat erilaiset. Mitään ei kirjata tietokantaan, ja kaikkiin kenttiin, paitsi salasanoihin, ladataan juuri kirjoitetut tiedot.

# **TPM-3**

**Kuvaus** Valitaan "no" kohdasta "Do you wish to receive articles for revision?" ja painetaan "Update fields".

**Oletus** Toimittaja ei saa järjestelmästä arvostelupyyntöjä.

# **7.3.7 Toimituksen navigointi sivulla**

# **TNS-1**

**Kuvaus** Painetaan navigointikehyksessä "Organizing articles" -linkkiä.

**Oletus** Sivuston pääkehykseen latautuu sivu, jota käytetään artikkelien organisointiin.

# **TNS-2**

**Kuvaus** Painetaan navigointikehyksessä "State of the journal" -linkkiä.

**Oletus** Sivuston pääkehykseen latautuu sivu, jota käytetään lehden tilan hallinnointiin.

# **TNS-3**

**Kuvaus** Painetaan navigointikehyksessä "Organizing users" -linkkiä.

**Oletus** Sivuston pääkehykseen latautuu sivu, jota käytetään käyttäjien hallinnointiin.

**TNS-4**

**Kuvaus** Painetaan navigointikehyksessä "Reports"-linkkiä.

**Oletus** Sivuston pääkehykseen latautuu sivu, jolta päästään tarkastelemaan järjestelmän tuottamia raportteja.

## **TNS-5**

**Kuvaus** Painetaan navigointikehyksessä "Edit your profile" -linkkiä.

**Oletus** Sivuston pääkehykseen latautuu sivu, jolta päästään muokkaamaan käyttäjän omaa profiilia.

### **TNS-6**

- **Kuvaus** Painetaan navigointikehyksessä "Reviewed articles" -linkkiä.
- **Oletus** Sivuston pääkehykseen latautuu sivu, toimittaja pääsee katsomaan artikkeleita, joita on arvostellut asiantuntijana.

### **TNS-6**

**Kuvaus** Painetaan navigointikehyksessä "Sent articles" -linkkiä.

**Oletus** Sivuston pääkehykseen latautuu sivu, toimittaja pääsee katsomaan artikkeleita, joita on lähettänyt järjestelmään kirjoittajana.

#### **7.3.8 Toimittajan sisäänkirjautuminen**

#### **TS-1**

**Kuvaus** Sähköpostiosoite ja salasana kirjoitetaan niille varattuihin kenttiin sisäänkirjautumissivulla ja painetaan "Sign in" -painiketta.

**Oletus** Toimittaja kirjataan sisään järjestelmään ja toimittajan näkymä latautuu näkyviin.

#### **TS-2**

**Kuvaus** Sähköpostiosoite kirjoitetaan väärin sisäänkirjautuessa.

**Oletus** Järjestelmä lataa sisäänkirjautumissivun uudelleen ja ilmoittaa virheestä.

#### **TS-3**

**Kuvaus** Salasana kirjoitetaan väärin sisäänkirjautuessa.

**Oletus** Järjestelmä lataa sisäänkirjautumissivun uudelleen ja ilmoittaa virheestä.

#### **7.3.9 Uuden asiantuntijan lisääminen (artikkelien hallinta tai käyttäjien hallinta**

**UAL-1**

**Kuvaus** Painetaan "Add new referee" -painiketta artikkelien hallinnassa.

**Oletus** Aukeaa uusi ikkuna, jossa tietokantaan voi lisätä uuden asiantuntijan.

## **UAL-2**

- **Kuvaus** Täytetään asiantuntijan tiedot uudessa ikkunassa ja painetaan "Add referee" painiketta.
- **Oletus** Ikkuna sulkeutuu, ja lisätty asiantuntija siirtyy valittujen asiantuntijoiden luetteloon.

# **UAL-3**

- **Kuvaus** Uuden asiantuntijan sähköpostiosoite on väärässä muodossa.
- **Oletus** Tietoja ei päivitetä, vaan järjestelmä antaa virheilmoituksen ja muokatut tiedot näkyvät kentissä, joihin ne oli kirjoitettu.

# **UAL-4**

- **Kuvaus** Uuden asiantuntijan sähköpostiosoite löytyy jo tietokannasta.
- **Oletus** Tietoja ei päivitetä, vaan järjestelmä antaa virheilmoituksen ja muokatut tiedot näkyvät kentissä, joihin ne oli kirjoitettu.

# **UAL-5**

- **Kuvaus** Valitaan erikoisalojen luettelosta ala, joka halutaan lisätä uudelle asiantuntijalle, jonka jälkeen painetaan "Add"-painiketta.
- **Oletus** Sivu latautuu uudestaan ja valittu ala on siirtynyt asiantuntijan tietoihin. Kaikki muissa kentissä olleet tiedot ovat edelleen paikallaan.

# **UAL-6**

- **Kuvaus** Valitaan asiantuntijan erikoisalojen luettelosta ala, joka halutaan poistaa häneltä, jonka jälkeen painetaan "Remove" -painiketta.
- **Oletus** Sivu latautuu uudestaan ja valittu ala on siirtynyt takaisin valittaviin aloihin. Kaikki muissa kentissä olleet tiedot ovat edelleen paikallaan.

# **UAL-7**

- **Kuvaus** Kirjoitetaan uusi erikoisala "Add new expertise" -kenttään ja painetaan "Add" painiketta.
- **Oletus** Uusi ala lisätään asiantuntijan tietoihin ja tallennetaan tietokantaan myös muiden valittavaksi.

# **8 Testien hyväksymis- ja hylkäämiskriteerit**

Suoritettavat testit ovat hyväksyttyjä, kun ohjelmisto toimii testin kuvauksessa olevan oletuksen mukaan. Jos testin aikana löydetään virheitä, voidaan testi hyväksyä vasta virheen korjaamisen ja onnistuneen testin suorituksen jälkeen.

Ohjelmisto on läpäissyt testauksen hyväksytysti, kun kaikki testattavat kohteet toimivat oletetulla tavalla.

# **9 Ominaisuudet, joita ei testata**

Testaamatta jätettävät ominaisuudet koostuvat vaikeimmin toteutettavista laitteistovirheistä, joita saattaa olla jopa mahdotonta saada itse aikaan. Myöskään puskurin ylivuotovirheitä ei testata.

# **Liite 1. Tietokannan luonti ja esimerkkidata**

```
Create table Kayttaja
(
kayt_id Integer NOT NULL,
salasana Text NULL ,
enimi Text NULL ,
snimi Text NULL ,
gsm Text NULL ,
katuosoite Text NULL ,
kaupunki Text NULL ,
postinro Integer NULL ,
osavaltio Text NULL ,
maa Text NULL ,
viim_kirjautuminen Timestamp NULL ,
titteli Text NULL ,
rooli Smallint NULL ,
primary key (kayt_id)
);
Create table Asiantuntija
\left(kayt_id Integer NOT NULL,
laitos Text NULL ,
aktiivinen Boolean NOT NULL,
oma_osaaminen Text NULL ,
primary key (kayt_id),
foreign key (kayt_id) references Kayttaja (kayt_id)
on update cascade
on delete cascade
);
Create table sposti
(osoite Text NOT NULL,
aktiivinen Boolean NOT NULL,
kayt_id Integer NOT NULL,
primary key (osoite),
foreign key (kayt_id) references Kayttaja (kayt_id)
on update cascade
on delete cascade
);
Create table Lehti
```

```
(
nro Integer NOT NULL,
vuosikerta Integer NOT NULL,
primary key (nro,vuosikerta)
);
Create table Artikkeli
(
artik_id Integer NOT NULL,
ala Text NULL ,
nro Integer NULL ,
vuosikerta Integer NULL ,
kayt_id Integer NOT NULL,
primary key (artik_id),
foreign key (kayt_id) references Kayttaja (kayt_id)
on update cascade
on delete cascade,
foreign key (nro,vuosikerta) references Lehti (nro,vuosikerta)
on update cascade
on delete cascade
);
Create table Versio
(
versionro Integer NOT NULL,
artik_id Integer NOT NULL,
lahetetty Timestamp NULL,
otsikko Text NULL ,
tiivistelma Text NULL ,
tiedostonimi Text NULL ,
paatoimittajalla Boolean NOT NULL,
viesti Text NULL ,
lukittu Boolean NOT NULL,
primary key (versionro,artik_id),
foreign key (artik_id) references Artikkeli (artik_id)
on update cascade
on delete cascade
);
Create table Lausuntopyynto
(
versionro Integer NOT NULL,
artik_id Integer NOT NULL,
lahetetty Timestamp NULL,
tila Smallint NULL ,
```

```
kayt_id Integer NOT NULL,
luettu Timestamp NULL ,
muistutettu Timestamp NULL ,
primary key (versionro,artik_id,kayt_id),
 foreign key (kayt_id) references Asiantuntija (kayt_id)
on update cascade
 on delete cascade,
 foreign key (versionro,artik_id) references
Versio (versionro,artik_id)
on update cascade
on delete cascade
);
Create table Lausunto
(
versionro Integer NOT NULL,
artik_id Integer NOT NULL,
annettu Timestamp NULL ,
paatos Smallint NULL ,
toimittajalle Text NULL ,
kirjoittajalle Text NULL ,
lukittu Boolean NOT NULL,
kayt_id Integer NOT NULL,
primary key (versionro,artik_id,kayt_id),
foreign key (kayt_id) references Asiantuntija (kayt_id)
on update cascade
on delete cascade,
 foreign key (versionro,artik_id) references
Versio (versionro,artik_id)
on update cascade
 on delete cascade
);
Create table Liite
(
liitenro Smallint NOT NULL,
tiedostonimi Text NULL ,
kirjoittajalle Boolean NULL Default true,
versionro Integer NOT NULL,
artik_id Integer NOT NULL,
kayt_id Integer NOT NULL,
primary key (liitenro,versionro,artik_id,kayt_id),
 foreign key (versionro,artik_id,kayt_id) references
Lausunto (versionro, artik_id, kayt_id)
 on update cascade
```

```
on delete cascade
);
Create table Ala
(
ala_id Integer NOT NULL,
alan_nimi Text NOT NULL UNIQUE ,
primary key (ala_id)
);
Create table Osaamisala
(
kayt_id Integer NOT NULL,
ala_id Integer NOT NULL,
primary key (kayt_id,ala_id),
foreign key (kayt_id) references Asiantuntija (kayt_id)
on update cascade
on delete cascade,
 foreign key (ala_id) references Ala (ala_id)
on update cascade
on delete cascade
);
Create table Paatos
(
annettu Timestamp NULL ,
paatos Smallint NULL ,
versionro Integer NOT NULL,
artik_id Integer NOT NULL,
kayt_id Integer NOT NULL,
primary key (versionro,artik_id),
foreign key (kayt_id) references Kayttaja (kayt_id)
on update cascade
 on delete cascade,
 foreign key (versionro,artik_id) references
Versio (versionro,artik_id)
on update cascade
 on delete cascade
);
Create table Loki
(
syy Text NULL ,
aikaleima Timestamp NULL ,
kayt_id Integer NOT NULL,
```

```
primary key (kayt_id),
foreign key (kayt_id) references Kayttaja (kayt_id)
on update cascade
on delete cascade
);
create sequence kayttaja_seq;
create sequence artikkeli_seq;
create sequence ala_seq;
COPY kayttaja FROM '/home/tkt_njc2/sql/kayttaja.sql'
USING DELIMITERS '&' WITH NULL AS '';
COPY asiantuntija FROM '/home/tkt_njc2/sql/asiantuntija.sql'
USING DELIMITERS '&' WITH NULL AS '';
COPY sposti FROM '/home/tkt_njc2/sql/sposti.sql'
USING DELIMITERS '&' WITH NULL AS '';
COPY ala FROM '/home/tkt_njc2/sql/ala.sql'
USING DELIMITERS '&' WITH NULL AS '';
COPY osaamisala FROM '/home/tkt_njc2/sql/osaamisala.sql'
USING DELIMITERS '&' WITH NULL AS '';
COPY lehti FROM '/home/tkt_njc2/sql/lehti.sql'
USING DELIMITERS '&' WITH NULL AS '';
COPY artikkeli FROM '/home/tkt_njc2/sql/artikkeli.sql'
USING DELIMITERS '&' WITH NULL AS '';
COPY versio FROM '/home/tkt_njc2/sql/versio.sql'
USING DELIMITERS '&' WITH NULL AS '';
COPY lausuntopyynto FROM '/home/tkt_njc2/sql/lausuntopyynto.sql'
USING DELIMITERS '&' WITH NULL AS '';
COPY lausunto FROM '/home/tkt_njc2/sql/lausunto.sql'
USING DELIMITERS '&' WITH NULL AS '';
COPY liite FROM '/home/tkt_njc2/sql/liite.sql'
USING DELIMITERS '&' WITH NULL AS '';
COPY paatos FROM '/home/tkt_njc2/sql/paatos.sql'
USING DELIMITERS '&' WITH NULL AS '';
```
kayttaja.sql

```
1&sana1&Jere&Salonen&04043433&Junailijankuja 2&Helsinki&00110
&&Suomi&2002-04-16 00:42:22.578197&fil. yo&1
2&sana2&Jouni&Tuominen&0403464353&Lielahdentie 7b B 19&Helsinki
&00200&&Suomi&2002-05-01 15:02:21.578197&fil. yo&1
3&sana3&Poju&Sakinen&05034834&Vaahterakuja 7&Lahti&03400
&&Suomi&2003-06-12 13:42:22.578197&FM&1
```
4&sana4&Eero&Anttila&05134343&Kotikuja 24 B 4&Vantaa&03440 &&Suomi&2003-07-23 11:42:22.578197&fil. yo&1 5&sana5&Jani&Markkanen&345345&Katu 4&Kauniainen&00030 &&Suomi&2003-11-16 21:43:22.578197&fil. yo&1 6&sana6&Olli&Jokinen&03433433&Koti 23&Helsinki&12110 &&Suomi&2003-11-30 10:42:22.578197&fil. yo&2 7&sana7&Jesse&Liukkonen&043334&Talo 87&Helsinki&00600 &&Suomi&2003-12-01 15:02:21.578197&fil. yo&2 8&sana8&Jemina&Pulkkinen&2343834&Lehmuskuja 8&Lahti&03400 &&Suomi&2004-01-03 12:42:22.578197&FT&2 9&sana9&Jamie&Walters&555-5134343&Sunset Blvd. 3&Los Angeles &90210&California&USA&2004-01-23 11:42:22.578197&MBA&2 10&sana10&Perry&Mason&555-6345345&Maple Strt. 43&Houston&43432 &Texas&USA&2004-03-16 21:43:22.578197&PhD.&2 11&sana11&Liippo&Kunelius&3243434&Koskikuja 2&Helsinki&00230 &&Suomi&2002-02-01 00:42:22.578197&&3 12&sana12&Masa&Taavetti&21434&Lehtisaari 5&Espoo&00430 &&Suomi&2002-03-16 00:42:22.578197&FL&3

asiantuntija.sql

6&Helsingin yliopisto&true&Osaan laskea kertotauluja. 7&TKK&true&Osaan myös laskea kompleksilukuja. 8&Kuopion yliopisto&true&En oikeesti osaa mitään. 9&UCLA&true&Joo-o. 10&University of Texas&true&Eikä mitä. 11&Helsingin yliopisto&Olen NJC:n toimittaja. 12&Helsingin yliopisto&Olen NJC:n toimittaja.

sposti.sql

```
jere.salonen@cs.helsinki.fi&true&1
jouni.tuominen@cs.helsinki.fi&true&2
jouni.tuominen@hotmail.com&false&2
poju.sakinen@dfff.fi&true&3
eeroanttila@helsinki.fi&true&4
jande@yee.com&true&5
jokinen@cs.helsinki.fi&true&6
liukko@cs.helsinki.fi&true&7
jensku@lii.ik&true&8
jamie@us.gov&true&9
mason@yo.com&true&10
liippo.kunelius@iki.fi&true&11
taavetti@iki.fi&true&12
```

```
ala.sql
1&Tietokannat
2&Käyttöliittymät
3&Laitteisto
4&Ohjelmistot
5&Laskenta
6&Tietorakenteet
7&Grafiikka
osaamisala.sql
6&1
6&7
6&5
7&4
8&7
8&6
9&3
10&3
10&1
10&6
lehti.sql
1&1
artikkeli.sql
1&Tietokantoja&1&1&1
2&Tosiaikajärjestelmät&1&1&1
3&Graffaa&&&3
4&Leikkokukat&&&5
5&Timpurointi&&&4
versio.sql
1&1&2003-01-20 00:42:22.578197&otsikko&tiivistelma
&artikkeli.ps&false&&true
1&2&2003-04-01 00:42:22.578197&otsikko&tiivistelma
&artikkeli.ps&false&&true
2&2&2003-05-12 00:42:22.578197&otsikko&tiivistelma
&artikkeli.ps&false&&true
1&3&2003-08-15 00:42:22.578197&otsikko&tiivistelma
&artikkeli.ps&false&&true
```
1&4&2003-09-16 00:42:22.578197&otsikko&tiivistelma &artikkeli.ps&false&&true 1&5&2003-12-05 00:42:22.578197&otsikko&tiivistelma &artikkeli.ps&true&Tekstiä päätoimittajalle&true 2&4&2004-01-16 00:42:22.578197&otsikko&tiivistelma &artikkeli.ps&false&&true 3&2&2004-02-16 00:42:22.578197&otsikko&tiivistelma &artikkeli.ps&false&&true

lausuntopyynto.sql

```
1&1&2003-01-22 00:42:22.578197&4&6&2003-01-24 00:42:22.578197&
1&1&2003-01-22 00:42:22.578197&4&8&2003-01-23 00:42:22.578197&
1&1&2003-01-22 00:42:22.578197&4&10&2003-01-22 08:42:22.578197&
1&2&2003-04-11 00:42:22.578197&4&7&2003-04-13 00:42:22.578197&
1&2&2003-04-11 00:42:22.578197&3&8&2003-04-12 00:42:22.578197&
1&2&2003-04-11 00:42:22.578197&4&9&2003-04-11 00:49:22.578197&
2&2&2003-05-15 00:42:22.578197&4&6&2003-05-15 07:42:22.578197&
2&2&2003-05-15 00:42:22.578197&4&7&2003-05-19 00:42:22.578197&
2&2&2003-05-15 00:42:22.578197&4&10&2003-05-30 00:42:22.578197&
1&3&2003-08-16 00:42:22.578197&4&8&2003-08-19 00:42:22.578197&
1&3&2003-08-16 00:42:22.578197&4&9&2003-08-23 00:42:22.578197&
1&4&2003-09-17 00:42:22.578197&4&7&2003-10-01 00:42:22.578197&
1&4&2003-09-17 00:42:22.578197&4&8&2003-09-20 00:42:22.578197&
2&4&2004-01-04 00:42:22.578197&2&7&&
```
lausunto.sql

```
1&1&2003-01-30 00:42:22.578197&4&tekstiä toimittajalle
&tekstiä kirjoittajalle&true&6
1&1&2003-02-05 00:42:22.578197&3&tekstiä toimittajalle
&tekstiä kirjoittajalle&true&8
1&1&2003-02-22 08:42:22.578197&3&tekstiä toimittajalle
&tekstiä kirjoittajalle&true&10
1&2&2003-04-27 00:42:22.578197&2&tekstiä toimittajalle
&tekstiä kirjoittajalle&true&7
1&2&2003-05-01 00:49:22.578197&2&tekstiä toimittajalle
&tekstiä kirjoittajalle&true&9
2&2&2003-05-20 07:42:22.578197&2&tekstiä toimittajalle
&tekstiä kirjoittajalle&true&6
2&2&2003-05-30 00:42:22.578197&3&tekstiä toimittajalle
&tekstiä kirjoittajalle&true&7
2&2&2003-06-13 00:42:22.578197&3&tekstiä toimittajalle
&tekstiä kirjoittajalle&true&10
1&3&2003-08-28 00:42:22.578197&3&tekstiä toimittajalle
```

```
&tekstiä kirjoittajalle&true&8
1&4&2003-10-20 00:42:22.578197&2&tekstiä toimittajalle
&tekstiä kirjoittajalle&true&7
1&4&2003-10-03 00:42:22.578197&3&tekstiä toimittajalle
&tekstiä kirjoittajalle&true&8
```
liite.sql

1&liite.gif&true&1&1&6 2&liite.jpg&true&1&1&6 1&kuva.jpg&false&1&2&9 1&kaavio.png&true&2&2&10 1&1.pdf&true&1&4&8

paatos.sql

2003-02-28 08:42:22.578197&3&1&1&11 2003-05-06 00:49:22.578197&2&1&2&12 2003-06-13 00:42:22.578197&3&2&2&12 2003-10-22 00:42:22.578197&2&1&4&11